# ООО «Научно-производственное предприятие<br>«ТОМЬАНАЛИТ»

### АНАЛИЗАТОР ТА-УНИВЕРСАЛ

## РУКОВОДСТВО ПО ЭКСПЛУАТАЦИИ

ДПТА.35.0030.000 РЭ

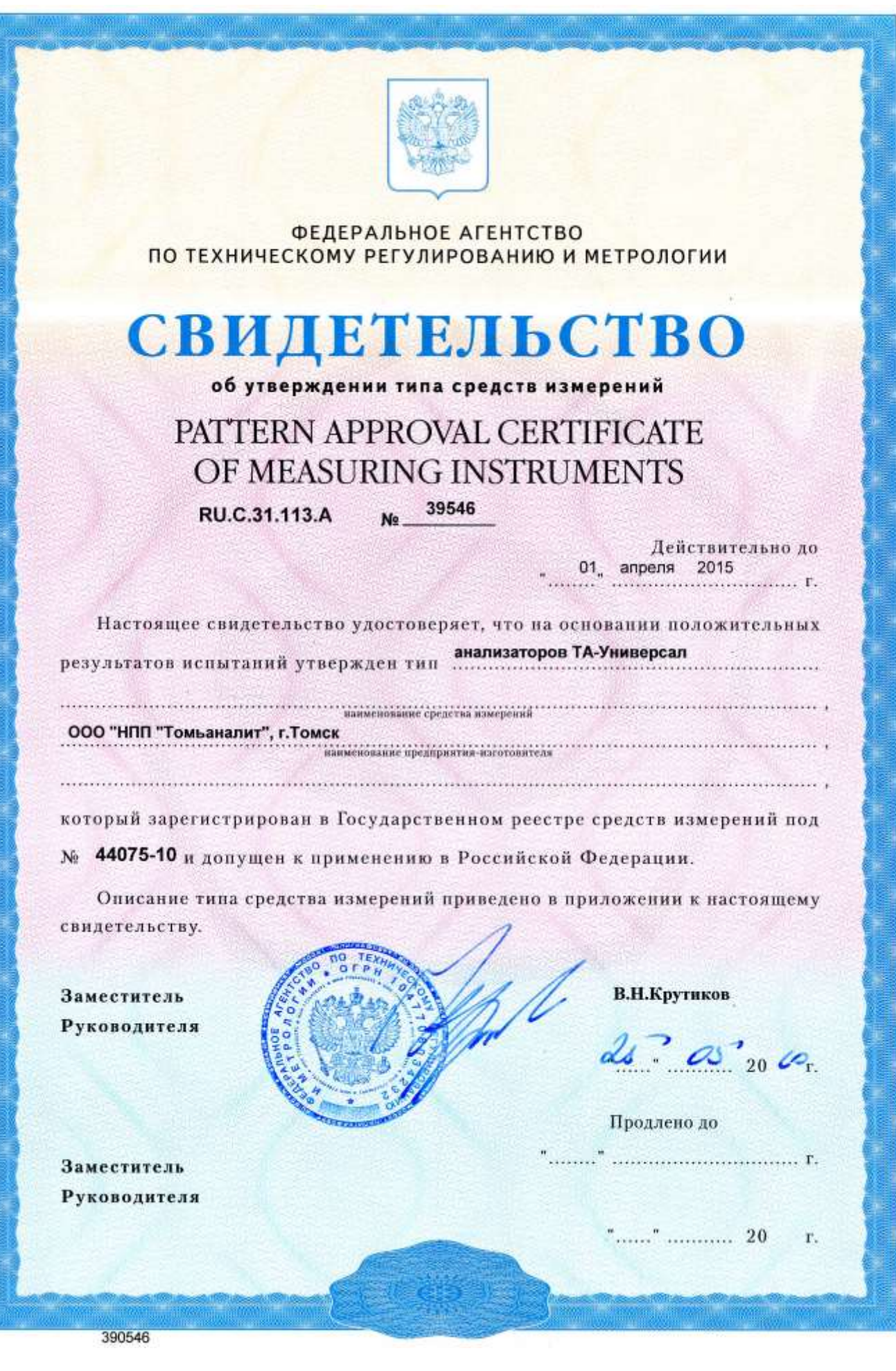

### **СОДЕРЖАНИЕ**

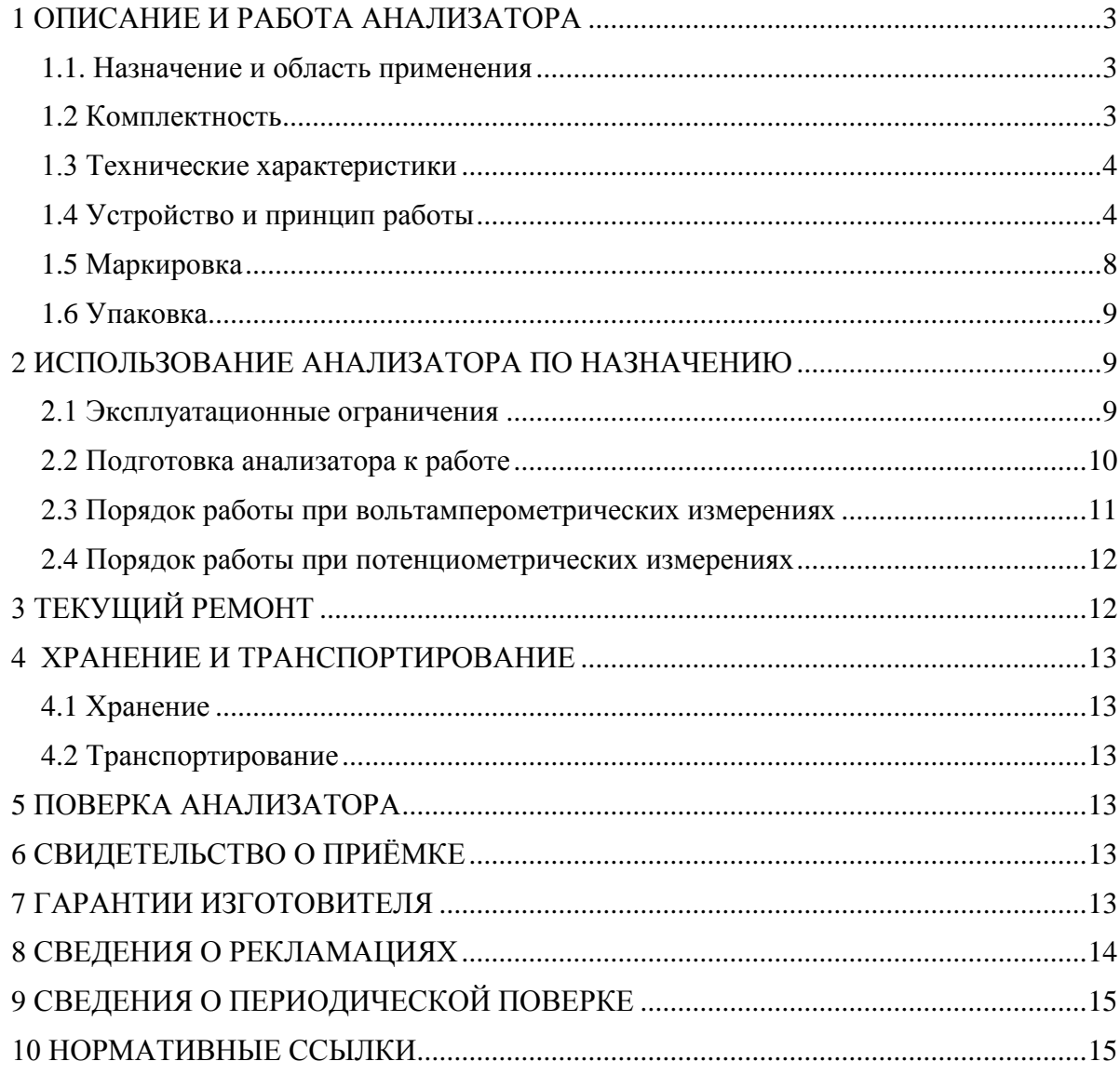

Настоящее руководство по эксплуатации (РЭ) предназначено для изучения устройства, принципа действия, правил использования, технического обслуживания, транспортирования и хранения анализатора ТА-Универсал (далее – анализатор).

РЭ является объединенным документом с паспортом изделия.

Прежде, чем приступить к работе с анализатором, необходимо подробно и внимательно изучить настоящее РЭ.

Изготовитель оставляет за собой право вносить в конструкцию и схему анализатора изменения, не влияющие на технические характеристики, без коррекции эксплуатационной документации.

### **1 ОПИСАНИЕ И РАБОТА АНАЛИЗАТОРА**

#### **1.1. Назначение и область применения**

1.1.1 Анализатор предназначен для измерений водородного показателя (pH) потенциометрическим методом, массовой и молярной концентрации элементов, анионов и катионов вольтамперометрическим и потенциометрическим методами в питьевых, природных, сточных водах, водных растворах проб почв, пищевых продуктов, продовольственного сырья, биологических объектов и других материалов, которые могут быть переведены в раствор путем соответствующей пробоподготовки.

1.1.2 Анализатор относится к анализаторам жидкости по ГОСТ 22729 и по ГОСТ 27987.

1.1.3 Область применения анализатора: испытательные, аналитические, экологические, инспекционные, сертификационные, научно-исследовательские и другие лаборатории и центры.

1.1.4 Рабочими условиями применения анализатора являются:

- температура окружающего воздуха: ....... от 10 до 35 °С;
- относительная влажность при 25 °C: ...... от 30 до 80 %;
- атмосферное давление: ............................. от 84 до 106,7 кПа;
- напряжение питающей сети: .................... от 198 до 242 В;
- частота питающей сети: ........................... от 49 до 51 Гц.

#### **1.2 Комплектность**

Комплект поставки анализатора приведен в таблице 1.

Таблица 1

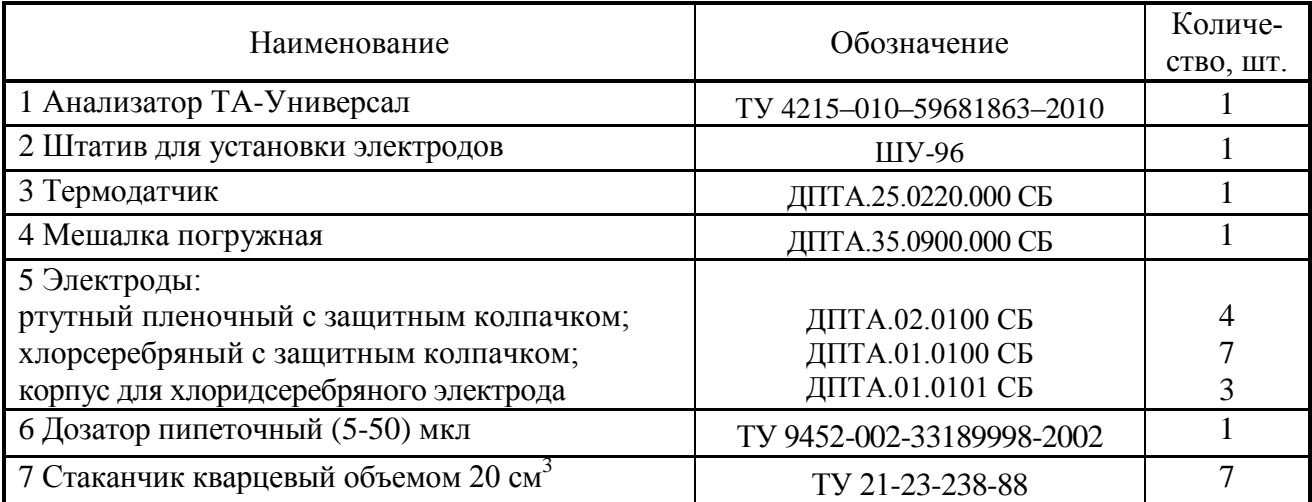

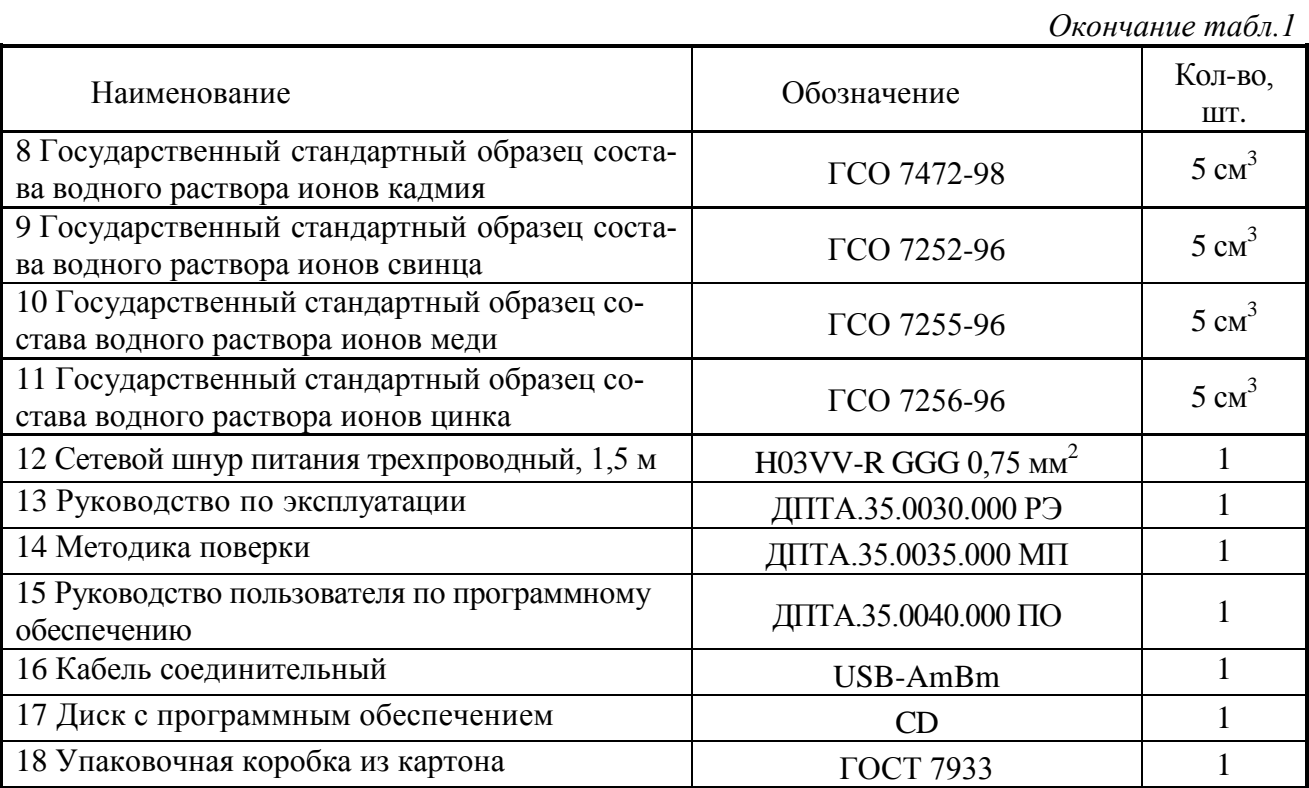

### **1.3 Технические характеристики**

Диапазон измерений потенциометрическим методом:

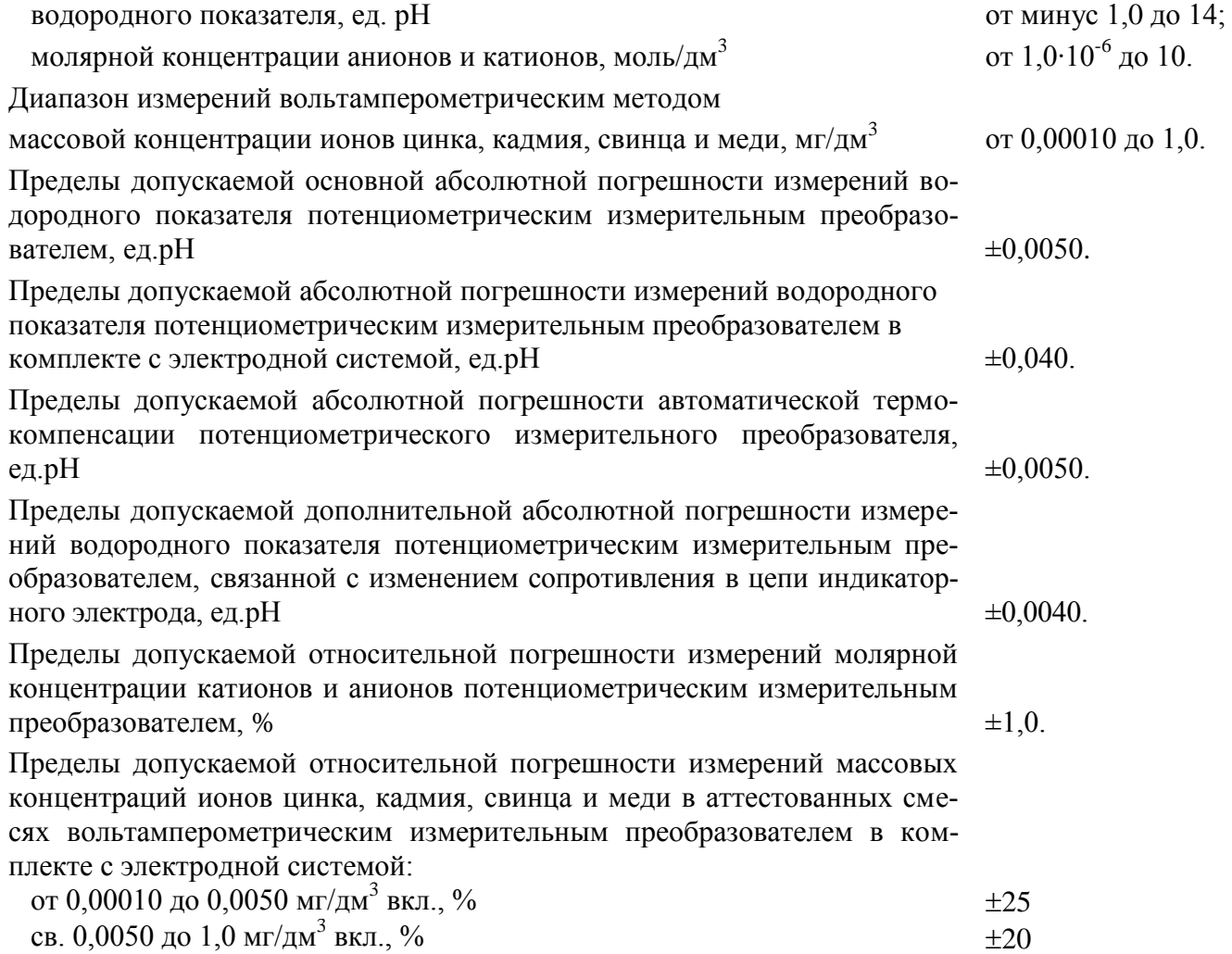

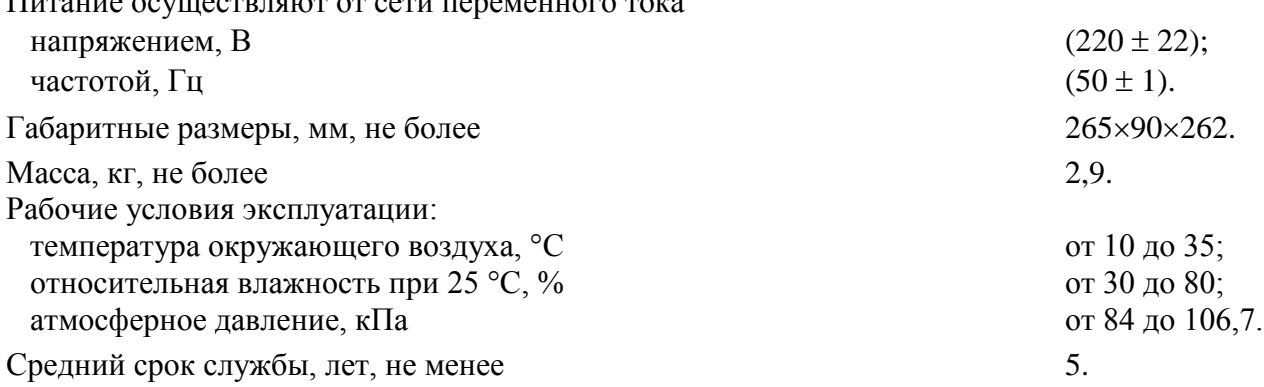

#### 1.4 Устройство и принцип работы

1.4.1 Потенциометрический метод измерений

Измерение величины водородного показателя (рН) и концентрации анионов и катионов (рХ) проводится методом прямой потенциометрии. Метод потенциометрии основан на измерении равновесного потенциала измерительного электрода (Е) относительно потенциала электрода сравнения в анализируемом растворе. Потенциал измерительного электрода зависит от концентрации определяемого иона в растворе в соответствии с уравнением Нернста (1):

$$
E = E^0 - S \cdot \lg a \tag{1}
$$

где Е - равновесный потенциал измерительного электрода (разность потенциалов между измерительным и вспомогательным электродами), В;

 $E^0$  – стандартный электродный потенциал определяемого иона, B;

S - крутизна градуировочной характеристики измерительного электрода для катионов  $(S<0)$  и анионов  $(S>0)$ ;

а - эффективная концентрация свободных ионов определяемого компонента в растворе (активность), моль/дм<sup>3</sup>.

В потенциометрии принято в качестве характеристики концентрации ионов в растворах применять величину рХ, (для ионов водорода рН) которая равна отрицательному десятичному логарифму эффективной концентрации иона в растворе (-lg a). В соответствии с этим уравнение (1) принимает вид:

$$
E = E^0 + S \cdot pX \tag{2}
$$

при измерении концентрации ионов водорода (рН):

$$
E = E^0 + S \cdot pH \tag{3}
$$

Концентрация определяемого иона в анализируемом растворе определяется по градуировочному графику, построенному в соответствии с зависимостью (1) при определении молярной концентрации ионов; в соответствии с зависимостью (2) - при определении рХ и с зависимостью (3) - при определении рН.

Для минимизации погрешности измерений рН в приборе предусмотрена автоматическая температурная компенсация, так как крутизна градуировочной характеристики S измерительного электрода зависит от температуры анализируемого раствора. Для этого в программном обеспечении анализатора в параметры рабочего электрода, предназначенного для измерения рН, должны быть введены координаты изопотенциальной точки, а при измерениях должна быть измерена температура анализируемого раствора. Значение температуры раствора может измеряться вручную и вводиться в программу, либо автоматически измеряться термодатчиком, в случае его подключения к прибору. Координаты изопотенциальной точки рНі и Еі являются нормируемыми параметрами для стеклянных измерительных электродов (рН-электродов) и приведены в паспорте на электрод.

Во избежание увеличения погрешности измерений при определении концентрации других ионов, температура анализируемого раствора не должна отличаться от температуры градуировочных растворов более чем на  $\pm$ 5.0 °C.

1.4.2 Вольтамперометрический метод измерений

Анализатор позволяет реализовывать методы прямой, циклической и инверсионной вольтамперометрии с постояннотоковой, ступенчатой, дифференциальной импульсной и квадратно-волновой разверткой поляризующего напряжения. Подробное описание параметров методов измерений приведено в «Руководстве пользователя по программного обеспечения ТА-Универсал ДПТА.35.0040.000 ПО. Краткое описание параметров методов измерений приведено в программном обеспечении ТА-Универсал в виде всплывающей подсказки и схематического изображения режимов развертки потенциала.

Наиболее часто применяемым вольтамперометрическим методом анализа является метод инверсионной вольтамперометрии. Определение элементов методом инверсионной вольтамперометрии основывается на лвух основных сталиях:

- предварительное электронакопление элементов из анализируемого раствора на поверхности рабочего электрода путем поляризации рабочего электрода;

- регистрация тока растворения концентрата элемента с поверхности рабочего электрода при линейном изменении поляризующего напряжения.

Аналитическим сигналом является максимальное значение тока растворения концентрата элемента. Концентрация элемента автоматически рассчитывается методом стандартных добавок аттестованной смеси определяемого элемента.

Анализатор содержит три канала, предназначенных для измерений вольтамперометрическим методом и соответствующих трем электрохимическим ячейкам, что позволяет получать три результата анализа одновременно.

#### 1.4.3 Устройство анализатора

Анализатор представляет собой корпус с прикрученным к нему лабораторным штативом (рисунок 1). Внутри корпуса расположены три электрохимических ячейки для проведения измерений методом вольтамперометрии. Штатив предназначен для установки электродов и погружения их в стаканчик с раствором для проведения измерений методом потенциометрии и образования тем самым одной электрохимической ячейки для потенциометрических измерений.

Электрохимические ячейки анализатора для вольтамперометрических измерений содержат по три электрода: рабочий электрод (Р), вспомогательный электрод (В) и электрод сравнения (С). Расположение электродов в вольтамперометрических ячейках анализатора представлено на внутренней стороне подъемного кронштейна анализатора (рисунок 1). Перемешивание в ячейке осуществляется с помощью вибрации рабочего электрода. Уровень перемешивания устанавливается в программном обеспечении анализатора в параметрах методики, используемой для измерений.

Электрохимическая ячейка анализатора для потенциометрических измерений содержат два электрода: индикаторный (рабочий) электрод (ЭИ) и вспомогательный электрод сравнения (ЭС), устанавливающиеся в штатив и подключающиеся к анализатору через разъемы, расположенные на задней панели анализатора (рисунок 2). Перемешивание в ячейке осуществляется с помощью погружной мешалки. Уровень перемешивания устанавливается в программном обеспечении анализатора в параметрах методики, используемой для измерений. Для измерения температуры анализируемого раствора используется термодатчик. Мешалка и термодатчик подключаются к анализатору через разъемы, расположенные на задней панели анализатора и устанавливаются вместе с электродами в штатив. Уровень погружения мешалки должен быть не менее чем на 0,5 см ниже уровня погружения электродов.

Конструктивно анализатор представляет собой прибор настольного исполнения (рисунок 1), состоящий из металлического корпуса 1, внутри которого находятся потенциометрический и вольтамперометрический измерительные преобразователи и два ультрафиолето-

#### *ТА-Универсал Руководство по эксплуатации*

вых облучателя, позволяющих проводить ультрафиолетовое облучение растворов, анализируемых вольтамперометрическим методом. В верхней части прибора расположен подъемный кронштейн 2, в котором установлены гнезда 3 для крепления электродов, предназначенных для вольтамперометрических измерений. Кнопка управления подъемом кронштейна 4 расположена на передней панели анализатора. Под кронштейном расположены гнезда 5 для установки стаканчиков с растворами, анализируемыми вольтамперометрическим методом.

К корпусу анализатора крепится лабораторный штатив 6 для установки погружной мешалки, термодатчика и электродов, предназначенных для потенциометрических измерений.

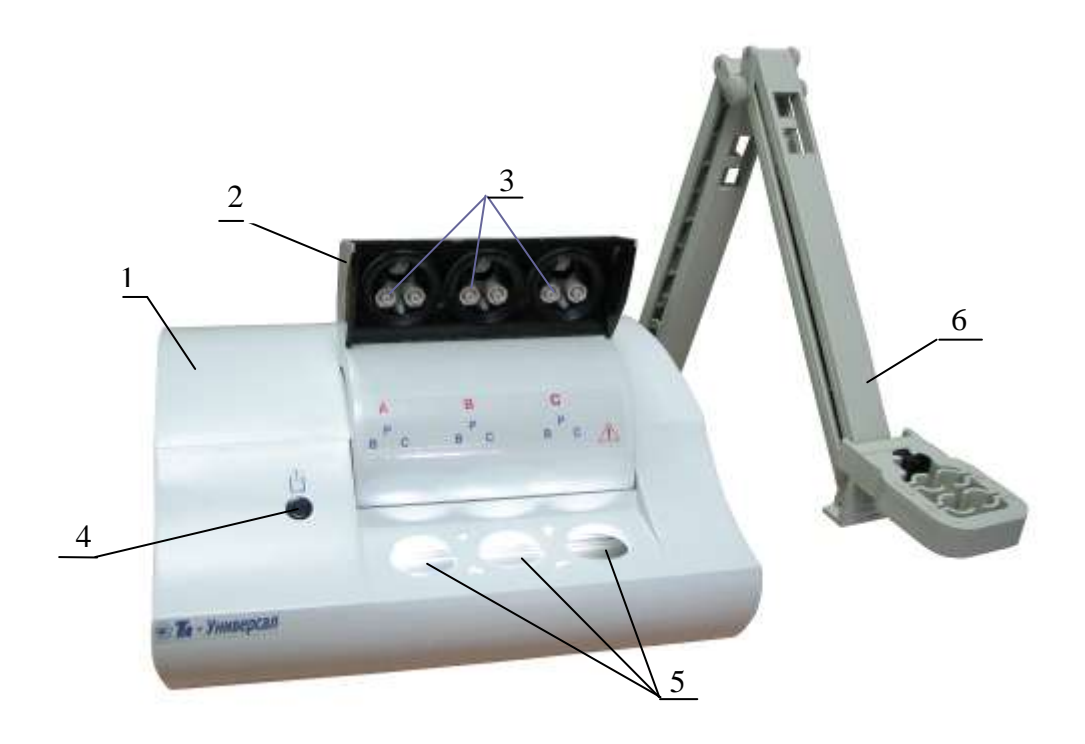

#### Рисунок 1 – Анализатор ТА-Универсал (вид спереди)

1 – корпус; 2 – подъемный кронштейн; 3 – гнезда для крепления электродов для проведения вольтамперометрических измерений; 4 – кнопка управления подъемом кронштейна;; 5 –гнезда для установки стаканчиков с раствором для проведения вольтамперометрических измерений 6 – лабораторный штатив для установки электродов для проведения потенциометрических измерений, мешалки и термодатчика.

На задней панели анализатора (рисунок 2) расположены:

- для включения анализатора: разъем 1 для подключения сетевого шнура питания; сетевой выключатель 2; разъем 3 для подключения компьютера через USB-порт;

- для проведения потенциометрических измерений: разъем 4 - для подключения термодатчика; разъем 5 типа BNC (CР) - для присоединения рабочего электрода; разъем 6 типа Ш 4.0 или ШП 4 - для присоединения вспомогательного электрода сравнения; разъем 7 - для подключения погружной мешалки;

- для подачи газа (азота и озона) в ячейки анализатора: ручка регулятора подачи газа 7; штуцер подачи азота 9; штуцер подачи озона 10; разъем 11 для подключения питания озонатора.

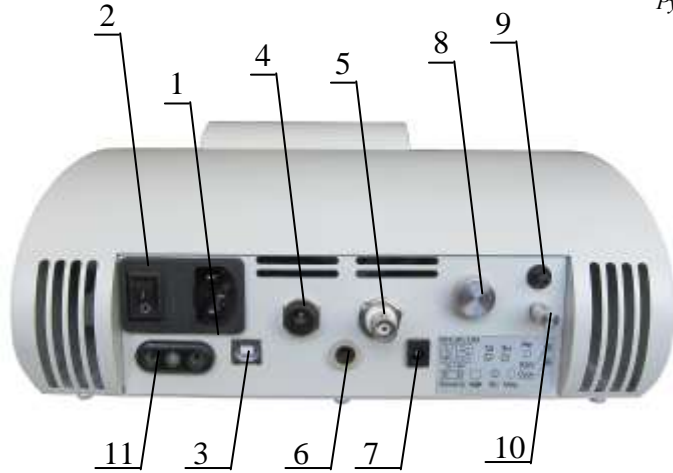

Рисунок 2 - Анализатор ТА-Универсал (вид сзади) 1 – сетевой выключатель; 2 – разъем для подключения сетевого шнура питания; 3 – разъем для присоединения измерительного электрода для потенциометрических измерений; 4 – разъем для присоединения вспомогательного электрода сравнения для потенциометрических измерений; 5 – разъем для подключения термодатчика; 6 – разъем для подключения погружной мешалки; 7 – ручка регулятора подачи газа; 8 – штуцер подачи озона; 9 – штуцер подачи азота; 10 – разъем для подключения компьютера через USB-порт; 11 – разъем для подключения питания озонатора.

1.4.4 Управление анализатором

Управление режимами работы анализатора, ввод параметров, подготовка электрохимической ячейки к измерениям и проведение измерений осуществляется программным способом с помощью ПК в соответствии с используемой методикой анализа. Параметры каждого метода измерений зависят от используемой методики анализа и устанавливаются путем выбора в программном обеспечении анализатора необходимой методики измерений или путем создания новой методики измерений.

Подробное описание работы с программным обеспечением анализатора приведено в «Руководстве пользователя по программному обеспечению анализатора ТА-Универсал» ДПТА.35.0040.000 ПО.

#### **1.5 Маркировка**

1.5.1 Основная маркировка анализатора нанесена на табличке, расположенной на его задней панели, и содержит:

- наименование, адрес предприятия – изготовителя;

- номер анализатора по системе нумерации предприятия – изготовителя;

- год выпуска;

- обозначение ТУ.

1.5.2 На лицевой панели анализатора с левой стороны нанесены знак утверждения типа и надпись «ТА-Универсал».

1.5.3 На органах управления и приспособлениях (или вблизи них) нанесены надписи и обозначения, указывающие назначение этих органов:

передняя панель:

- «А», «В», «С» - красным цветом – расположение электрохимических ячеек для вольтамперометрических измерений;

- «Р» - расположение разъема для рабочего электрода;

- «В» – расположение разъема для вспомогательного электрода;

- «С» – расположение разъема для электрода сравнения;

 $-\langle\langle\langle\rangle\rangle\rangle$  » - предупреждение об опасности ультрафиолетового излучения;

 $\langle \alpha_1 | \hat{\beta}_1 \rangle$  - кнопка управления подъемом электродов.

задняя панель:

- «ЭИ» - разъем для индикаторного электрода;

- «ТД» - разъем для термодатчика;

- «ЭС» –разъем для электрода сравнения;

- «Сеть» - выключатель питания; состояние включено «I», состояние выключено «0»;

- «Меш» - разъем для подключения погружной мешалки;

- « $\sim$  50 Гц; 220 В; 0.25 А» - ввод питания от сети;

- 0,25 А, тип Б» - номинал и тип (быстродействующий) заменяемого плавкого предохранителя;

- «ПК» - разъем для подключения компьютера через USB-порт;

- «Озон» - штуцер подачи озона;

- «Газ» - штуцер подачи азота;

- «Рег» - ручка регулятора подачи газа;

- «Озонатор» - разъем для подключения питания озонатора.

1.5.4 На транспортную тару нанесены основные, дополнительные, информационные надписи и манипуляционные знаки «ВЕРХ», «НЕ БРОСАТЬ» в соответствии с ГОСТ 14192.

1.5.5 Знак утверждения типа средств измерений нанесён на титульные листы эксплуатационной документации.

#### **1.6 Упаковка**

1.6.1 Анализатор упаковывается в картонную коробку. В качестве упаковочного амортизирующего материала используется картон по ГОСТ 7933.

1.6.2 Документация упаковывается в полиэтиленовый пакет и помещается в картонную коробку вместе с анализатором.

1.6.3 Термодатчик и мешалка упаковываются в специальную полиэтиленовую упаковку и помещаются в упаковочную коробку вместе с анализатором.

1.6.4 Держатель электродов, стаканчики, электроды, кабели, дозатор, государственные стандартные образцы, дозатор и упаковочный лист вкладываются в картонную коробку вместе с анализатором.

На упаковочном листе должны быть следующие сведения:

- наименование, адрес предприятия–изготовителя;
- наименование и номер анализатора;
- наименование и количество составных частей комплекта поставки;
- обозначение настоящих ТУ;
- дата упаковки;
- подпись упаковщика и штамп предприятия-изготовителя.

1.6.5 Картонная коробка с упакованными изделиями оклеивается лентой на клеевой основе по ГОСТ 20477. На верхнюю сторону коробки наносится надпись «ВЕРХ».

#### **2 ИСПОЛЬЗОВАНИЕ АНАЛИЗАТОРА ПО НАЗНАЧЕНИЮ**

#### **2.1 Эксплуатационные ограничения**

2.1.1 К работе с анализатором допускаются лица, изучившие настоящее руководство и действующие правила эксплуатации электроустановок до 1000 В.

2.1.2 Вблизи места установки анализатора не должно быть пыли, паров кислот и щелочей, агрессивных газов и других вредных примесей, вызывающих коррозию.

2.1.3 При проведении анализов должны соблюдаться требования безопасности, предусмотренные основными правилами безопасной работы в химической лаборатории.

9

#### 2.2 Подготовка анализатора к работе

2.2.1 Органы управления и индикации анализатора

2.2.1.1 Сетевой выключатель расположен на задней панели анализатора (рисунок 2). При включении анализатора загорается подсветка ячеек и поднимается кронштейн для установки электродов.

2.2.1.2 Подъем и опускание кронштейна анализатора проводится нажатием кнопки 4 (рисунок 1).

2.2.1.3 Подача газа в ячейки регулируется при помощи регулятора подачи газа, расположенного на задней панели анализатора (рисунок 2).

2.2.1.4 При первом включении собрать держатель электродов. Для этого в лапку держателя вставить гнезда для электродов, прикругить держатель электродов к основе анализатора.

2.2.1.5 Управление работой анализатора осуществляется программно на всех стадиях измерений от персонального компьютера (ПК).

2.2.2 Исходное положение органов управления перед включением анализатора

2.2.2.1 При первом включении анализатора сетевой шнур питания подключить к анализатору путем ввода сетевой приборной вилки (рисунок 2) в сетевую кабельную розетку сетевого шнура питания.

2.2.2.2 Перед подключением анализатора к сети питающего напряжения сетевой выключатель должен находиться в состоянии «выключено».

2.2.2.3 Ввести сетевую кабельную вилку сетевого шнура питания в сетевую розетку.

2.2.2.4 Для подключения компьютера кабель соединительный подключить к анализатору через разъем 10 (рисунок 2) и к ПК через USB-порт.

2.2.3 Включение анализатора

2.2.3.1 Включить ПК. Открыть программное обеспечение анализатора ТА-Универсал.

2.2.3.2 Перевести сетевой выключатель в положение «включено». Загорится подсветка ячеек анализатора и поднимется кронштейн для установки электродов.

При работе только потенциометрическим методом питание анализатора от сети можно не полключать

2.2.4 Установка и запуск программного обеспечения

2.2.4.1 Установка программы выполняется специальной программой установки (Мастер установки). Программа установки находится на инсталляционном диске, который входит в комплект поставки.

2.2.4.2 Для размещения пакета программ на жёстком диске необходим свободный объем памяти около 10 Мбайт.

2.2.4.3 Для установки программы на жёсткий диск ПК вставить компакт-диск в дисковод. Для запуска Мастера установки щелкнуть по кнопке Установить в окне навигационной оболочки и далее следовать рекомендациям Мастера установки.

2.2.4.4 По окончании установки Мастер создаст ярлык запуска программы на Рабочем столе Windows и программную группу в меню Пуск.

2.2.4.5 Для запуска программы дважды щёлкнуть по ярлыку программы ТА-Универсал на Рабочем столе Windows.

2.2.4 Подготовка к проведению измерений

2.2.4.1 Провести подготовку лабораторной посуды в соответствии с используемой методикой анализа.

2.2.4.2 Провести подготовку электродов для вольтамперометрических измерений в соответствии с используемой методикой анализа, электродов для потенциометрических измерений - в соответствии с их паспортами.

2.2.4.3 Для вольтамперометрических измерений приготовить аттестованные смеси определяемых элементов в соответствии с используемой методикой анализа.

2.2.4.4 При потенциометрических измерениях для проведения градуировок применяют растворы с известной концентрацией определяемых ионов. При измерении рН в качестве растворов для градуировки используют буферные растворы, приготовленные из стандарттитров по ТУ 2642-001-42218836-96. При измерении концентрации катионов и анионов приготовление растворов для градуировки проводится в соответствии с указаниями в прописи используемой методики анализа.

2.2.4.5 Приготовить вспомогательные растворы в соответствии с используемой методикой анализа.

2.2.4.6 Провести предварительную подготовку проб в соответствии с используемой методикой анализа. Если это оговорено в методике анализа, предварительная обработка проб не проводится.

#### **2.3 Порядок работы при вольтамперометрических измерениях**

2.3.1 Включить анализатор и ПК.

2.3.2 Подождать, пока крышка вместе с кронштейном для установки электродов 2 (рис. 1) поднимется в крайнее верхнее положение.

2.3.3 Установить подготовленные в соответствии с используемой методикой анализа электроды в соответствующие гнезда: С – электрод сравнения; Р – рабочий электрод; В – вспомогательный электрод.

Установку и съем электродов производить при надетых электродных колпачках. Для этого совместить конусное углубление хвостовика электрода с выступающим конусом держателя, прижать электрод к держателю и повернуть по часовой стрелке на 90°. Снять колпачок с электрода.

2.3.4 Налить в каждый кварцевый стаканчик 9-11 см<sup>3</sup> фонового раствора. Вставить стаканчики в гнезда для установки стаканчиков 5 (рисунок 1).

2.3.5 Нажать на кнопку управления подъемом кронштейна 4 (рисунок 1).

2.3.6 Подождать, пока кронштейн 2 для установки электродов (рисунок 1) опустится в крайнее нижнее положение.

2.3.7 При использовании методик, требующих применения озона, необходимо снять колпачок со штуцера «Озон» 8 (рисунок 2), расположенному на задней панели анализатора, и надеть на него трубку озонатор. Сетевую вилку озонатора воткнуть в разъёмы для подключения питания озонатора 11 (рисунок 2), расположенные на задней панели анализатора.

2.3.8 При использовании методик, требующих применения инертного газа, необходимо подключить к штуцеру «Газ» 6 (рисунок 2), расположенному на задней панели анализатора, источник инертного газа с избыточным давлением (40...50) кПа. С помощью регулятора 7 (рисунок 2) в начале процесса измерений необходимо установить расход газа, недопускающий выплёскивание раствора из ячеек.

2.3.9 Дальнейшая работа выполняется в соответствии с Руководством по программному обеспечению ДПТА.35.0040.000 ПО и используемой методикой анализа.

2.3.10 Выключение анализатора

2.3.10.1 Поднять кронштейн анализатора вверх путем нажатия кнопки 4 (рисунок 1).

2.3.10.2 С помощью электродных колпачков выкрутить электроды против часовой стрелки из разъемов анализатора.

2.3.10.3 Вылить содержимое стаканчиков и опустить кронштейн анализатора путем нажатия кнопки 4 (рисунок 1).

2.3.10.4 Выключить программу анализатора в соответствии с Руководством по программному обеспечению ДПТА. 04.0200 РП.

2.3.10.5 Перевести выключатели «сеть» анализатора в положение «выключено».

#### **2.4 Порядок работы при потенциометрических измерениях**

2.4.1 Включить ПК (анализатор при потенциометрических измерениях можно не включать, питание анализатора будет осуществляться через USB-порт ПК).

2.4.2 Установить термодатчик, мешалку и подготовленные электроды в держатель электродов.

2.4.3 Подключить термодатчик, мешалку и электроды в соответствующие гнезда (рис.2): «ТД» – разъем для подключения термодатчика; «ЭР» – разъем для подключения индикаторного (рабочего) электрода; «ЭС» – разъем для подключения вспомогательного электрода сравнения; «Меш» - разъем для подключения погружной мешалки.

2.4.4 Провести градуировку анализатора в соответствии с Руководством по программному обеспечению ДПТА.35.0040.000 ПО и используемой методикой анализа.

2.4.5 Дальнейший анализ проб выполняется в соответствии с Руководством по программному обеспечению ДПТА.35.0040.000 ПО и используемой методикой анализа.

2.4.6 Выключение анализатора

2.4.6.1 Вынуть мешалку, электроды и термодатчик из держателя электродов и промыть дистиллированной водой.

2.4.6.2 Выключить программу анализатора в соответствии с Руководством по программному обеспечению ДПТА.35.0040.000 ПО.

2.4.6.3 Термодатчик и мешалку хранят на воздухе, электроды – в соответствии с их паспортами.

2.4.6.4 Выключить ПК.

#### **3 ТЕКУЩИЙ РЕМОНТ**

3.1 Анализатор является сложным электронным прибором, поэтому к его ремонту допускается квалифицированный персонал предприятия-изготовителя или его официальные представители на условиях сервисного обслуживания. После ремонта обязательна поверка анализатора в соответствии с разделом 5 настоящего РЭ.

3.2 При ремонте анализатора следует принимать меры безопасности в соответствии с действующими правилами эксплуатации электроустановок до 1000 В.

3.3 Перечень некоторых наиболее часто встречающихся или возможных неисправностей анализатора, их признаки и способы устранения приведены в таблице 2.

Таблица 2

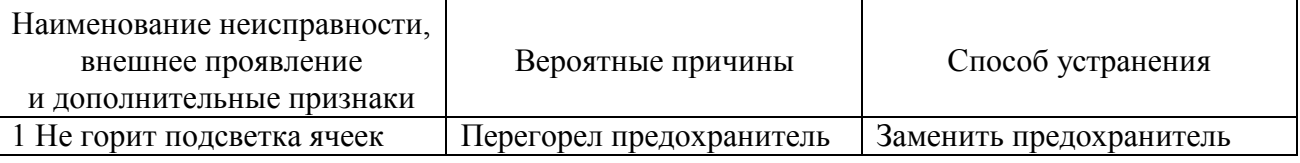

*Окончание табл.2*

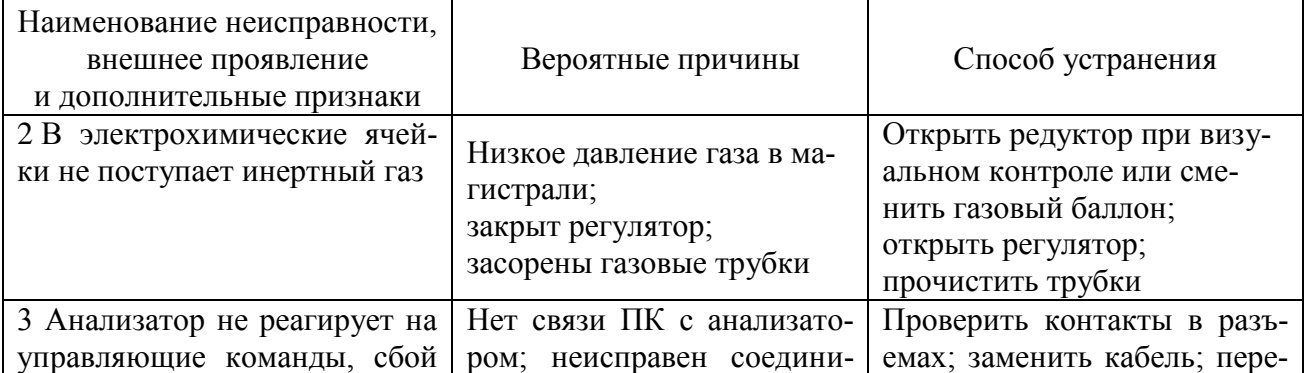

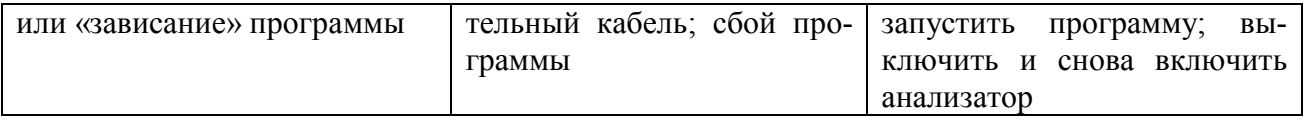

3.4 При возникновении других неисправностей свяжитесь с предприятиемизготовителем для выяснения и устранения причин неисправности.

#### **4 ХРАНЕНИЕ И ТРАНСПОРТИРОВАНИЕ**

#### **4.1 Хранение**

4.1.1 Анализатор до введения в эксплуатации следует хранить на складах в упаковке предприятия-изготовителя при температуре окружающего воздуха от 5 до 40 °С и относительной влажности до 80 %.

4.1.2 В помещении для хранения содержание пыли, паров кислот и щелочей, агрессивных газов и других вредных примесей, вызывающих коррозию, не должно превышать содержание коррозионно-активных агентов для атмосферы типа I по ГОСТ 15150.

#### **4.2 Транспортирование**

4.2.1 Транспортирование анализатора можно производить всеми видами крытого транспорта по условиям хранения 3 ГОСТ 15150.

4.2.2 При транспортировании самолетом анализатор должен быть размещен в отапливаемых герметизированных отсеках.

4.2.3 Трюмы судов, кузова автомобилей, используемые для перевозки анализатора, не должны иметь следов цемента, угля, химикатов.

#### **5 ПОВЕРКА АНАЛИЗАТОРА**

Поверка анализатора осуществляется в соответствии с документом «Анализатор ТА-Универсал. Методика поверки» ДПТА.35.0035.000 МП, согласованным ГЦИ СИ ФГУ «Томский ЦСМ».

#### **6 СВИДЕТЕЛЬСТВО О ПРИЁМКЕ**

Анализатор ТА-Универсал заводской № \_\_\_\_\_\_\_ соответствует техническим условиям ТУ 4215–010–59681863–2010, поверен и признан годным для эксплуатации.

Дата выпуска и последника и 20\_\_\_ г

Представитель ОТК \_\_\_\_\_\_\_\_\_\_\_\_\_\_\_

(подпись) М.П.

Дата первичной поверки \_\_\_\_\_\_\_\_\_\_\_\_\_\_20\_\_\_ г

Поверитель \_\_\_\_\_\_\_\_\_\_\_\_\_\_\_\_

(подпись) (оттиск поверительного клейма)

#### **7 ГАРАНТИИ ИЗГОТОВИТЕЛЯ**

7.1 Предприятие-изготовитель гарантирует соответствие анализатора требованиям ТУ при соблюдении потребителем правил и условий эксплуатации, транспортирования и хранения, установленных в РЭ.

7.2 Гарантийный срок хранения устанавливается 6 месяцев с момента изготовления анализатора, гарантийный срок эксплуатации – 12 месяцев со дня ввода анализатора в эксплуатацию.

#### **8 СВЕДЕНИЯ О РЕКЛАМАЦИЯХ**

При неисправности анализатора в период гарантийного срока потребителем должен быть составлен акт с указанием признаков неисправностей.

Акт с указанием точного адреса потребителя высылается предприятию-изготовителю по адресу:

634004, Россия, г.Томск, ул.Вавилова, д.2, кв.46, ООО «НПП «Томьаналит» Тел./факс: (3822) 563-525; 563-446 E-mail: [tan@mail.tomsknet.ru](mailto:tan@mail.tomsknet.ru)

### **9 СВЕДЕНИЯ О ПЕРИОДИЧЕСКОЙ ПОВЕРКЕ**

«Анализатор ТА-Универсал» заводской №\_\_\_\_\_\_\_\_\_\_

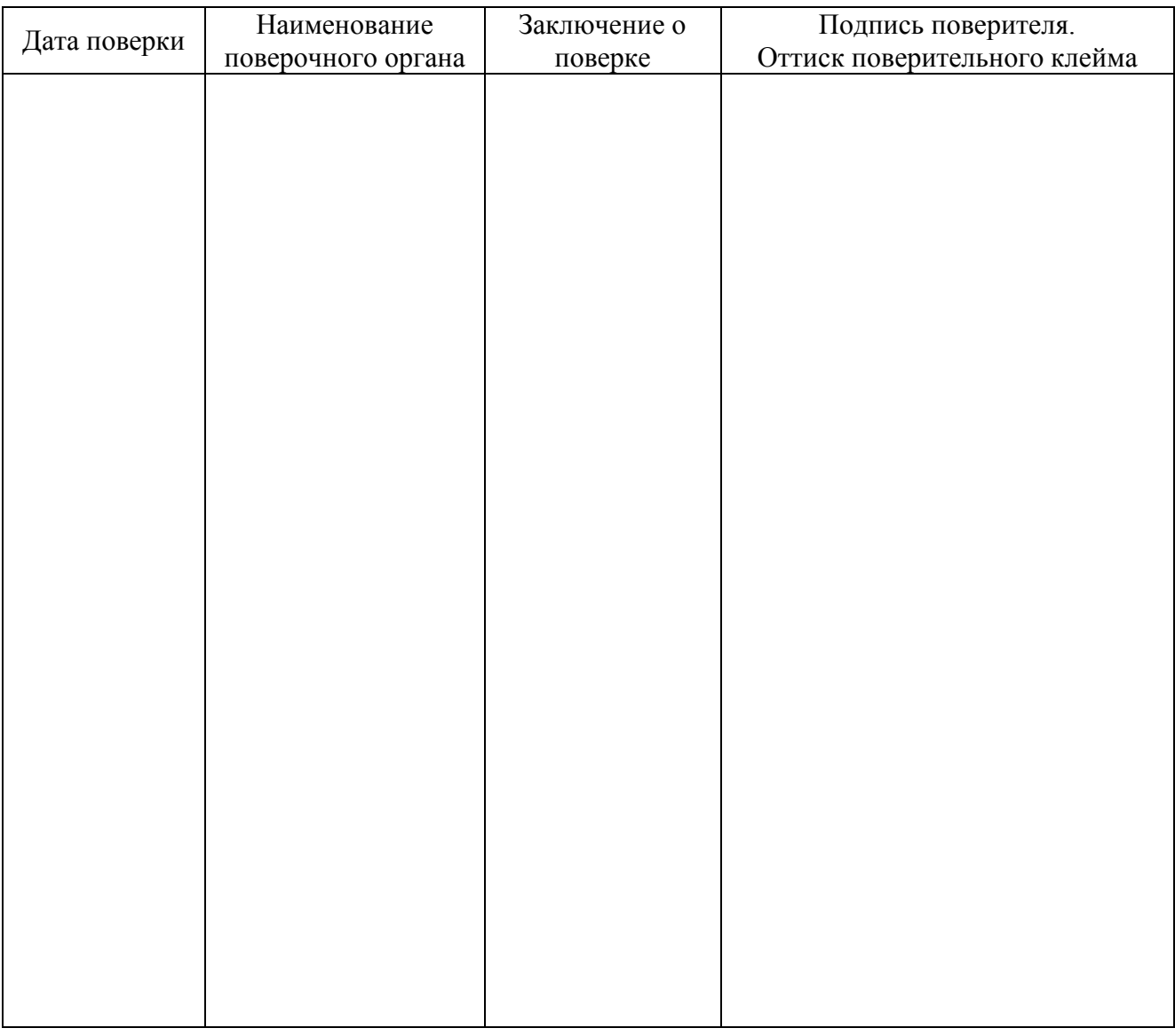

#### **10 НОРМАТИВНЫЕ ССЫЛКИ**

Перечень нормативных документов, на которые приведены ссылки в настоящем РЭ приведен в приложении А.

#### ПРИЛОЖЕНИЕ А (справочное)

### **Перечень ссылочных нормативных документов**

Перечень нормативных документов, на которые приведены ссылки в настоящем РЭ, приведен в таблице А.1.

Таблица А.1

| Обозначение   | Наименование                                                                                                    | Номер пункта,<br>в котором дана |
|---------------|----------------------------------------------------------------------------------------------------|---------------------------------|
|               |                                                                                                    | ссылка                          |
| ГОСТ 7933-89  | Картон для потребительской тары. Общие техни-<br>ческие условия.                                                                                                    | 1.2, 1.6.1                      |
| ГОСТ 14192-96 | Маркировка грузов.                                                                                                    | 1.5.4                           |
| ГОСТ 15150-69 | Машины, приборы и другие технические изделия.<br>Исполнения для различных климатических райо-<br>нов. Категории, условия эксплуатации, хранения<br>и транспортирования в части воздействия клима-<br>тических факторов внешней среды. | 4.1.2, 4.2.1                    |
| ГОСТ 20477-86 | Лента полиэтиленовая с липким слоем. Техниче-<br>ские условия.                                                                                                    | 1.6.5                           |
| ГОСТ 22729-84 | Анализаторы жидкости ГСП. Общие технические<br>условия.                                                                                                    | 1.1.2                           |
| ГОСТ 27987-88 | Анализаторы<br>потенциометрические<br>жидкости<br>ГПС. Общие технические условия.                                                                                                    | 1.1.2                           |